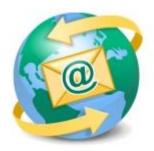

## Sage E-marketing for Sage CRM

## **Quick Start Guide to:**

## Linking Text to the Web in the Advanced Template Editor

Linking text to a website is a simple process. It can be used to direct email recipients to certain places such as your website or product information.

- In the Advanced Editor, type in the text that you wish to hyperlink. Then highlight it and click the chain-link icon in the tool bar:

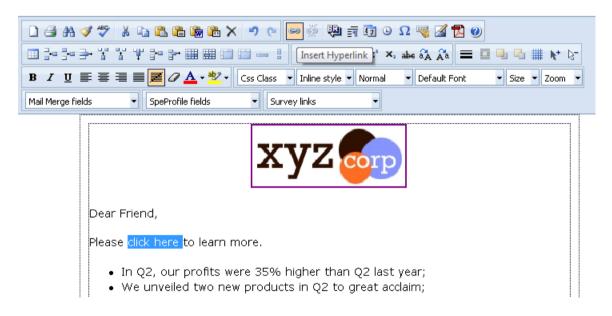

- A pop-up window will appear. Select the drop-down menu next to Type: and change it to http://. Type in your URL and click OK.

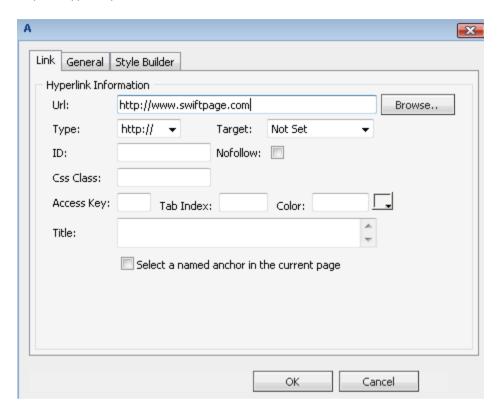

- You can test this hyperlink by Previewing the template or sending yourself a test.